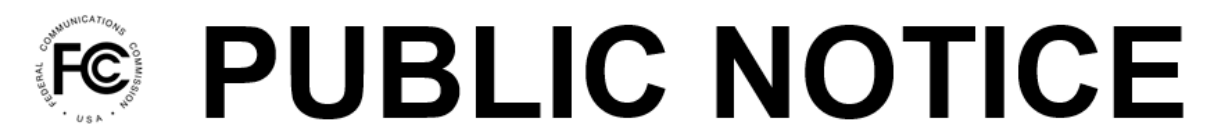

**Federal Communications Commission** 45 L Street NE Washington, DC 20554

News Media Information 202-418-0500 Internet: www.fcc.gov TTY: 888-835-5322

> **DA 22-476 Released: May 2, 2022**

## **MEDIA BUREAU ANNOUNCES TRANSITION OF ADDITIONAL FILINGS TO LICENSING AND MANAGEMENT SYSTEM (LMS)**

As part of its ongoing effort to update the Commission's application filing systems, the Media Bureau is pleased to announce the transition of additional filings to the LMS online electronic system. Commencing May 17, 2022, the public will be required to submit the following filings using LMS:

- FM Engineering Special Temporary Authorizations (STAs)<sup>1</sup>
- Request for Silent  $STA<sup>2</sup>$
- Extension of  $STA Silen<sup>3</sup>$
- Extension of  $STA Engineering<sup>4</sup>$
- Suspension of Operations Notification
- Resumption of Operations
- AM/FM Digital Notification<sup>5</sup>
- Modulation Dependent Carrier Level (MDCL) Notification<sup>6</sup>
- Change of Primary Station Notification
- $\bullet$  Tolling Notification<sup>7</sup>
- Reduced Power Notification
- Withdraw Pending Applications

Further new features include the ability to search by frequency or channel using the "Frequency/Channel" option in Public Search, and the addition of existing STA and silent notification records to LMS from the Consolidated Database System (CDBS).

Users filing Extensions of STA and Tolling Notifications must start by clicking on the Authorizations page, and selecting the desired STA or Construction Permit file number. Users filing Withdrawals must start by locating the subject application from the Submitted tab on the Applications page. For all other filings, users must start by clicking on the Facilities page, and then selecting the

<sup>&</sup>lt;sup>1</sup> FM service filings include FM stations, FM translator stations, Low Power FM stations, and FM booster stations.

<sup>&</sup>lt;sup>2</sup> Silent filings include AM and FM services (including all other FM services).

<sup>&</sup>lt;sup>3</sup> Users cannot file in LMS extensions of STAs originally filed in CDBS. Any such filing should be submitted in LMS as an original STA request and explained in the attachment, if necessary.

<sup>4</sup> *Id.*

<sup>5</sup> LMS Form 2100, Schedules 335-AM and 335-FM, formerly CDBS Forms 335-AM and 335-FM.

<sup>6</sup> LMS Form 2100, Schedule 338, formerly CDBS Form 338.

<sup>7</sup> LMS Form 2100, Schedule 337, formerly CDBS Form 337.

facility ID. From the correct page, selecting File an Application will provide a listing of the available filings.

The majority of Media Bureau applications and submissions have transitioned from CDBS to LMS. Those applications and submissions must continue to be submitted using LMS. Additional information about the LMS system and which filings LMS currently supports can be found at the Media Bureau's LMS Help Center at <https://www.fcc.gov/media/radio/lms-help-center>.

In a January 11, 2022 Public Notice,<sup>8</sup> the Media Bureau announced that CDBS would no longer accept new filings and established a temporary system for email submission of certain filings that could not be submitted using LMS at that time. All filings listed above in this Public Notice are now required to be submitted using LMS, effective May 17, 2022. The Media Bureau will dismiss as procedurally defective any filings submitted via email (sent to audiofilings $@$ fcc.gov or any other address) that users are now required to file using LMS.

We note that the LMS system does not list filings using the new schedule numbers. Rather, filings are identified by their purpose, such as "Minor Modification of Construction Permit." The public should consult the Audio Division's LMS Help Center page, which includes detailed information about how to select the proper filing in LMS. The LMS Help Center can be found at <https://www.fcc.gov/media/radio/lms-help-center>. The Bureau will be adding more filing schedules to LMS on an ongoing basis. Each of these new releases will be announced by a subsequent Public Notice.

**LMS procedures**. Applicants may log into the LMS system at: [https://enterpriseefiling.fcc.gov/dataentry/login.html.](https://enterpriseefiling.fcc.gov/dataentry/login.html)

Applicants must log into LMS using an FCC Registration Number (FRN) and associated FRN password. Unlike the CDBS system, all filings in LMS are tied to a facility's FRN. For details on how to submit the filings included in this Public Notice, please refer to the Help Center page at [https://www.fcc.gov/media/radio/lms-help-center,](https://www.fcc.gov/media/radio/lms-help-center) and then select the link for "How Do I submit Common Filings to the Audio Division.". This link will be added to the LMS help center on May 17, 2022.

**LMS Public Search**. Persons seeking information regarding broadcast applications filed in LMS should search LMS. That information will not appear in CDBS. However, during the conversion period and until all broadcast applications have transitioned to electronic filing through LMS, the public should continue to search CDBS for information on applications that were not filed through LMS to ensure that they get the most accurate, up-to-date information.

For further information contact James Bradshaw, Audio Division, Media Bureau, [james.bradshaw@fcc.gov](mailto:james.bradshaw@fcc.gov); Rudy Bonacci, Audio Division, Media Bureau, [rodolfo.bonacci@fcc.gov](mailto:rodolfo.bonacci@fcc.gov) or Albert Shuldiner, Audio Division, Media Bureau, [albert.shuldiner@fcc.gov](mailto:albert.shuldiner@fcc.gov). Press inquiries should be directed to Janice Wise, [janice.wise@fcc.gov,](mailto:janice.wise@fcc.gov) at (202) 418-8165.

**– FCC –**

<sup>8</sup> *See Media Bureau Announces New Procedures for All Filings Currently Submitted in the Consolidated Database System (CDBS)*, Public Notice, DA 22-29 (MB Jan. 11, 2022).